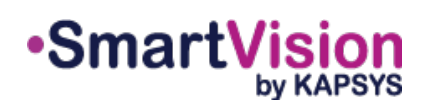

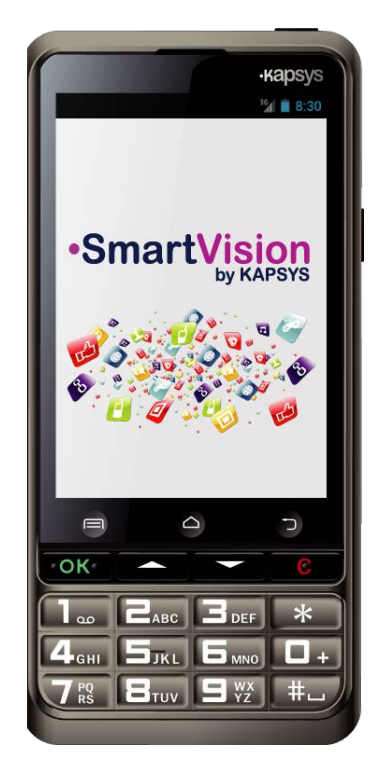

# QUICK STARTING GUIDE

#### **Introduction**

SmartVision is the first Android smartphone designed specifically for people with vision disabilities. SmartVision is the first truly accessible and assistive technology rich allin-one smartphone, with physical keyboard, touchscreen and fully voice-controlled user interface.

The user interface and functions have been fully adapted to ensure that SmartVision is easy to handle and easy to use. Applications are organized to allow a simple way to access with selectable large format font sizes.

SmartVision user interface includes also voice-activated commands, voice controlled «dictation mode» for writing messages. In addition, applications like pedestrian turn-byturn navigation, digital magnifier with contrast filters, OCR with automatic page detection mode and NFC technology manager are included in SmartVision.

SmartVision delivers the best features smartphones offer, simple to use and with outstanding accessibility.

This Quick Start Guide describes only the most frequently used functions. To get more detailed information on SmartVision please refer to the User Manual on «www.kapsys.com» under Support section.

> The Home screen displays the main features and applications of SmartVision.

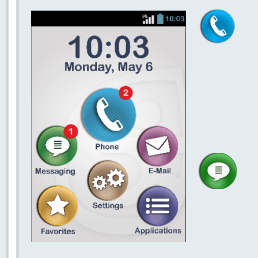

# **commands**

The SmartVision offers three different interfaces or operating modes, namely the keypad, touchscreen and voice commands:

- **Keypad** mode allows entering data such as number or text using multi-tap mode. To familiarize yourself with the keypad, please refer to the introduction above where the functions of each key and button are described in detail. .
- **Touchscreen** mode is the standard way of using smartphones. It allows users to navigate through the various menus with their fingertips. Tap on the screen to select an item or confirm an action. In accessibility mode SmartVision supports additional command and control gestures for easy navigation through the screens and interaction with your smartphone.
- **Voice commands** mode allows controlling your SmartVision by voice or entering data with natural speaking. To enable voice commands, press the voice command button on the right edge of the phone.

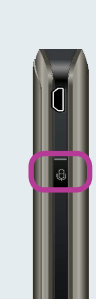

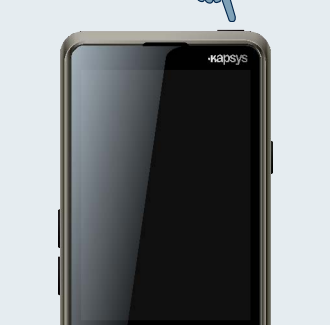

#### **The Home screen Turning your SmartVision on / off**

- **Email application allows sending and** receiving electronic mail, assuming you have set your email account.
- **Applications icon allows listing all** applications available in your SmartVision.
- **Favorites icon allows you accessing to** your frequently used applications.
- Settings icon allows configuring your phone.

Turn on the SmartVision with a long press on the ON/OFF button found on the top of the phone.

# **SmartVision by KAPSYS Overview**

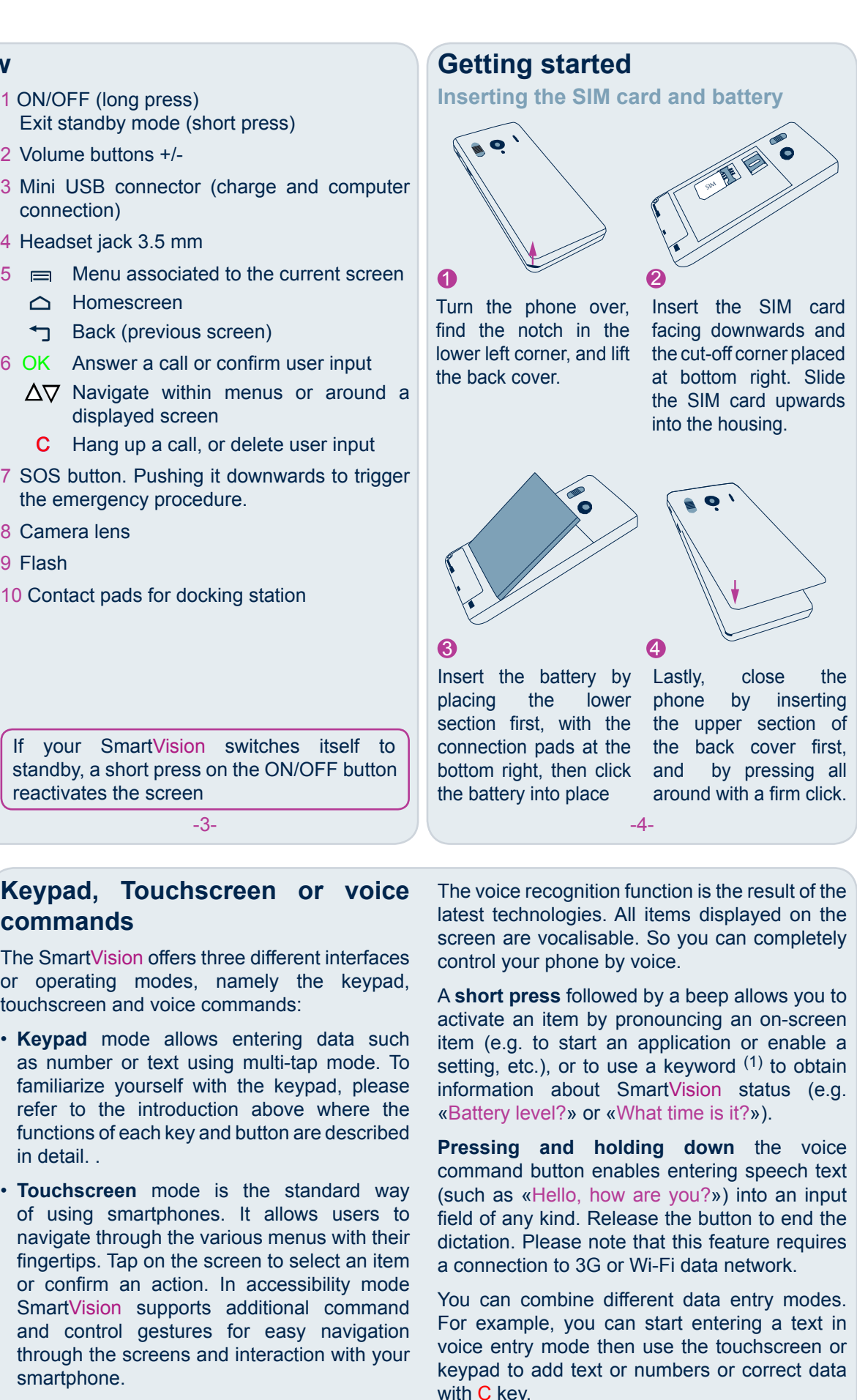

To return to the Home screen at any time,  $pres \bigtriangleup$ .

 $(1)$  The complete list of Keyword is available on SmartVision user guide.

- 1 ON/OFF (long press) Exit standby mode (short press)
- 2 Volume buttons +/-
- 3 Mini USB connector (charge and computer connection)
- 4 Headset jack 3.5 mm
- $5 \equiv$  Menu associated to the current screen △ Homescreen
- Back (previous screen)  $\mathbf{\mathsf{H}}$
- 6 OK Answer a call or confirm user input
- $\Delta \nabla$  Navigate within menus or around a displayed screen
- C Hang up a call, or delete user input
- 7 SOS button. Pushing it downwards to trigger the emergency procedure.
- 8 Camera lens
- 9 Flash
- 10 Contact pads for docking station

### **Accessoires**

SmartVision by KAPSYS is delivered with:

- A battery
- A 220/110 volts mains charger 5 volts USB
- A docking station for charging\*
- A USB / micro-USB cable
- A necklace
- A pair of stereo earphones with a microphone and a button
- A protective case\*
- A documentation

When the phone is turned on for the first time, please follow the setup instructions.

SmartVision is ready to be used when the home screen is displayed.

To turn off SmartVision, long press on ON/OFF button, then follow the instructions.

Phone application allows making calls, checking your missed calls and accessing to your voice mail.

Messages application allows sending and receiving SMS and MMS.

The status bar at the top of the Home screen gives number of information such as the level of network reception, battery level, etc.

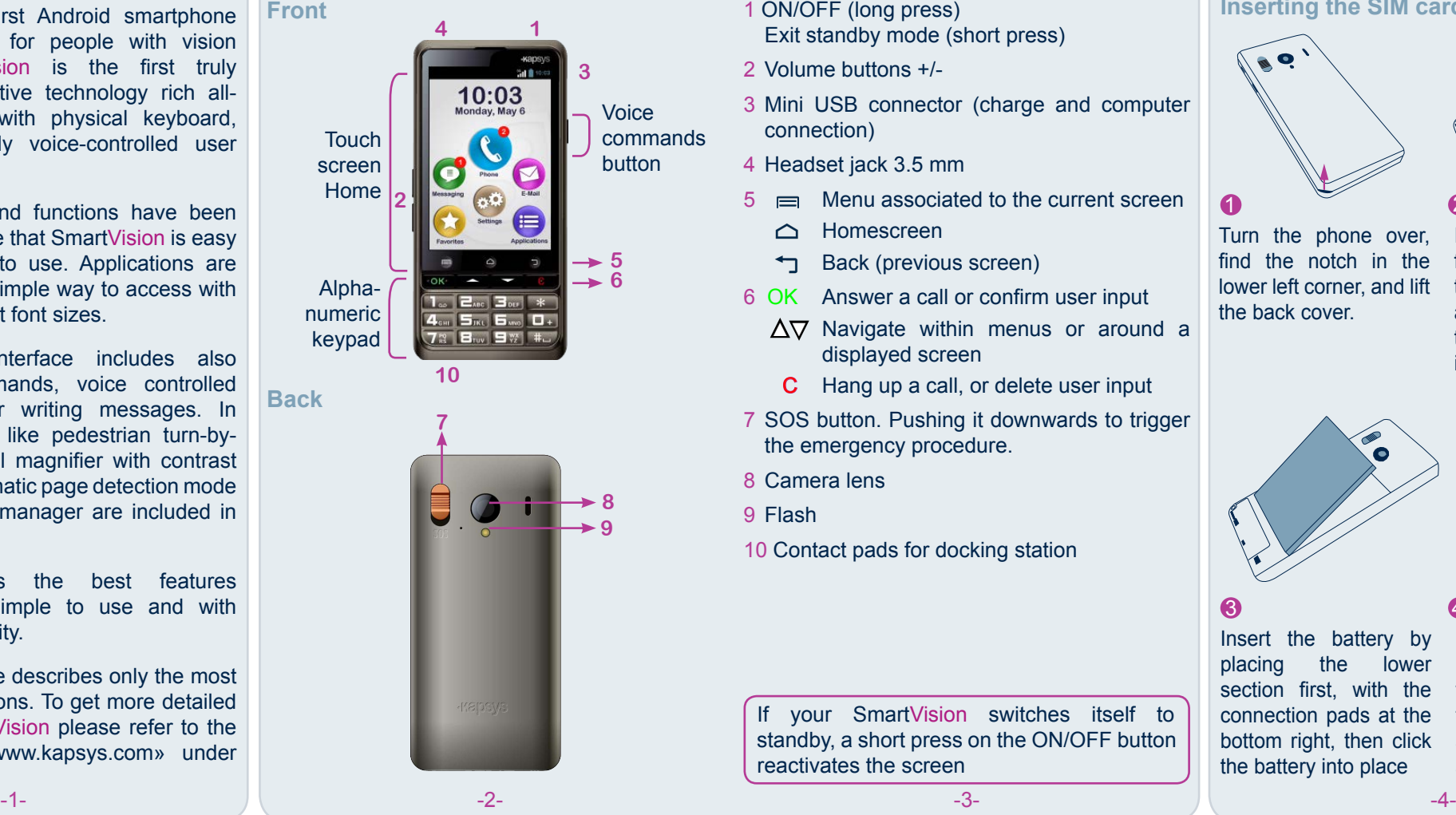

If your SmartVision switches itself to standby, a short press on the ON/OFF button reactivates the screen

### **Charging the battery**

When first using SmartVision, it is recommended to charge the battery for at least four hours. Charge the battery using either the docking station or plug the cable included in the box directly to USB connector.

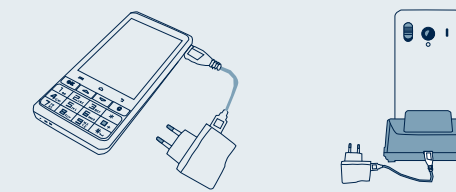

SmartVision cannot be inserted into the docking station for charging if the protective case is used.

> If the screen remains black, please try the battery insertion procedure again.

**The SOS function** 

For your safety, SmartVision includes an SOS function allowing you to initiate automatically calls and/or send location-based emergency messages to pre-defined contacts (within

From the Home screen, select  $\equiv$ , then sos Then set the following options:

During an emergency case, activate this function using the SOS button on the back of the phone, by pressing and sliding the button

downwards.

Before using the SOS function, you need to configure the application.

#### **Set Application**

# **Other applications**

- **a** Alarm : set your alarms
- **Assistance : allows a third person to take** the control of your phone
- Browser : browse the internet
- Calculator
- calendar : schedule your appointments
- **Camera : take pictures or record videos**
- **FM Radio: listen to the radio**
- $\boxed{z}$  Galery : sort and view your images, photos and videos
- Kapten\* : move freely with this embedd GPS navigator
- $\oslash$  Magnifier : increase the size of a picture a text
- **T** Music : listen to music stored on your phone
- NFC\* : programme and read your NFC tags $(2)$
- **OCR\*** : scan and vocalize your documents
- 

1. From the Home screen, select first  $\bigoplus$  then **<sup>ca</sup>** to start the People application.

4. You can also attach a picture to this contact. SmartVision suggests you either take a picture or choose one from the Gallery  $\Box$ 

the limit of 10 contacts) when SOS button is activated. The New Contact screen appears.

1. Tap the  $\bigcirc$  icon and follow the on-screen instructions.

2. Select  $\bullet$  to acces and call one of your C Phone contacts stored in Enter<sub>n°</sub> your contact list. Direct access **BE** Favorite 3. Select  $\bullet$  to access **B** People and call one of your contact set as a **4** History

4. Select  $\bigcirc$  to display all the call history.

**Creating a contact** 

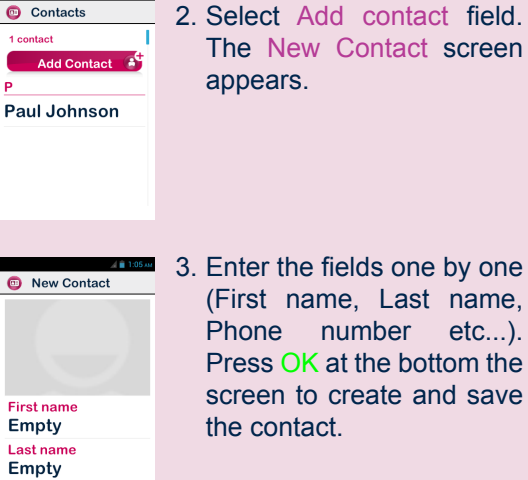

3. Enter the fields one by one (First name, Last name, Phone number etc...). Press OK at the bottom the screen to create and save the contact.

## **Make a call**

#### **In Keypad mode**

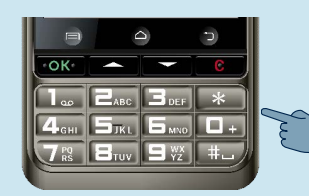

Send location : allows SmartVision to report your geographical location in emergency messages. Please note that if this information cannot be

ing the contents

 $4:Emptv$  $5:Emptv$ 6 : Empty

## **Sending a message**

1. From the Home 2. Enter the number you want to call on the keypad and press the OK button to confirm and make the call.

«Favorite»

#### **In Voice mode**

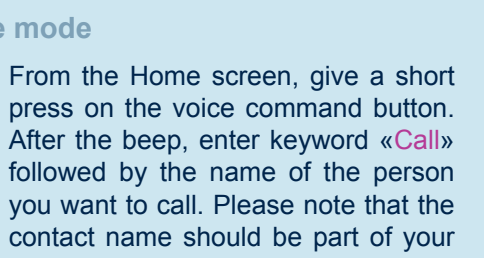

From the Home screen, use the  $\Delta \nabla$  un application  $\bigcirc$ , and press OK. The Messagesi application starts.

After the beep, enter keyword «Call» followed by the name of the person you want to call. Please note that the contact name should be part of your contact list. Follow the instructions to confirm the call.

- 1. Use the keys to select the New messa button and press OK.
- 2. Enter the receipient's number, then sele Write a message, and click OK to validate.
- 3. Enter the message using the alphanume keypad. Once the message has been written select Send, and then confirm by pressi OK.

From the Home screen, select the  $\bigcirc$ . The Messagesing application starts.

Examples of voice commands:

- 1. «Call Paul Johnson»
- 3. «Call Paul Johnson Mobile» (if you have saved more than one number for this contact)

#### **Answering a call**

When you receive a call, the screen displays the number, or the name of the caller saved in your contact list.

#### 04 92 28 88 78

You can also answer a call by pressing green

colored Accept or decide to reject the call by pressing red colored Refuse button.

#### SOS button : allows enable or disable the button on the back of the SmartVision.

Play an alarm: sounds a warning signal using loudspeaker.

Set phone numbers : allow you to set up the destination numbers that you want to call or send a message when SOS button is activated.

Phone call : allows telephone calls to destination numbers when SOS button is activated.

Send message : allows sending messages to destination numbers when SOS button is activated.

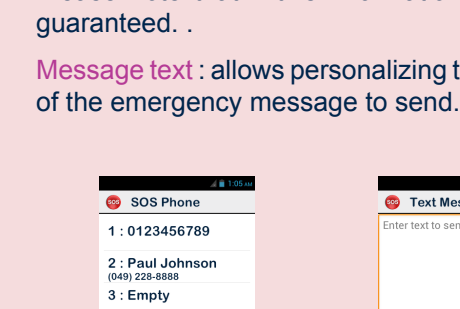

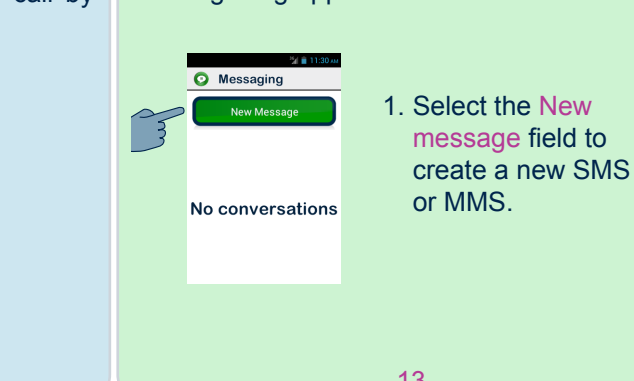

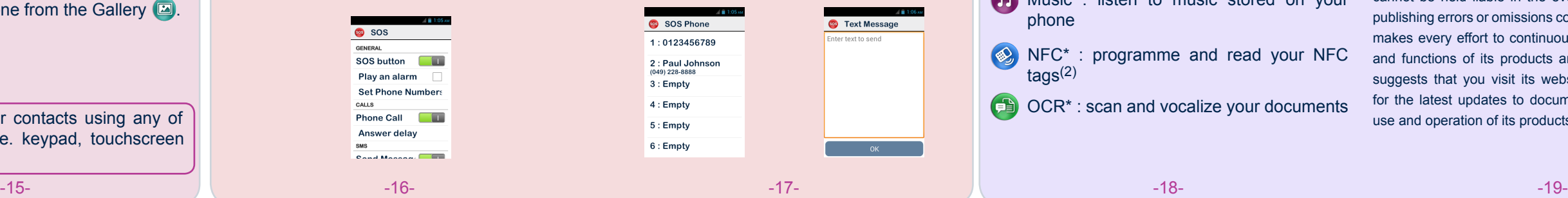

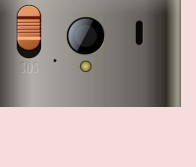

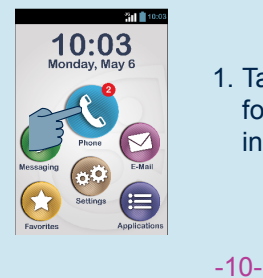

#### **In Touchscreen mode**

screen, use the physical keys  $\Delta \nabla$ until the application , Press on OK, and the phone application starts.

**B** People **B** History

C Phone

Enter n°

Direct access

**BE** Favorite

#### **In Keypad mode**

#### **In Touchscreen mode**

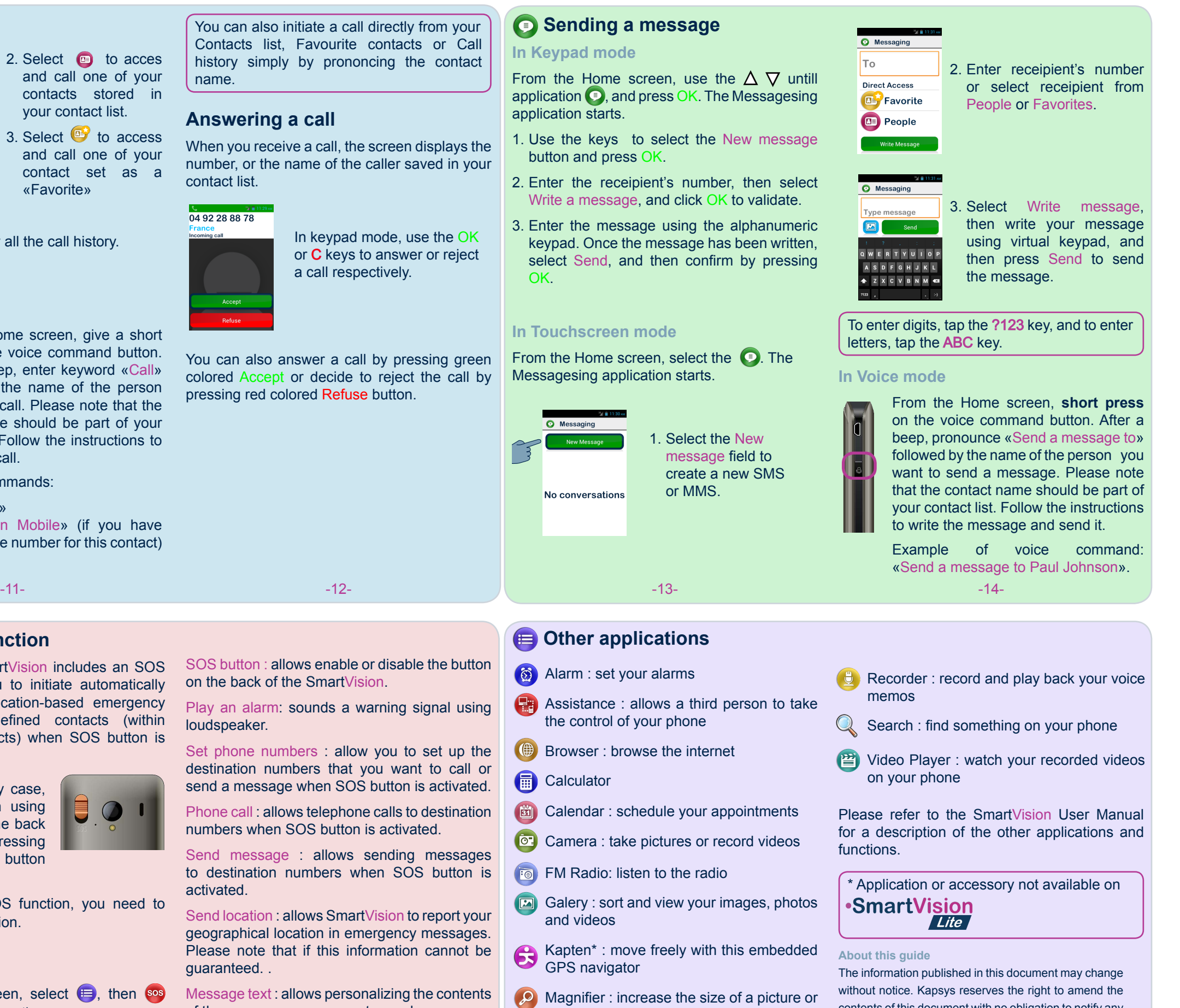

contents of this document with no obligation to notify any person or entity whatsoever that it has done so. Kapsys cannot be held liable in the event of any technical or publishing errors or omissions contained herein. Kapsys makes every effort to continuously improve the quality and functions of its products and Kapsys accordingly suggests that you visit its website (www.kapsys.com) for the latest updates to documentation regarding the use and operation of its products.

if you have entered a wrong number, press the C key to delete the last character.

You can also initiate a call directly from your Contacts list, Favourite contacts or Call history simply by prononcing the contact name.

You can create your contacts using any of the three modes, i.e. keypad, touchscreen and voice

created by Jecy Traductions for Kapsys

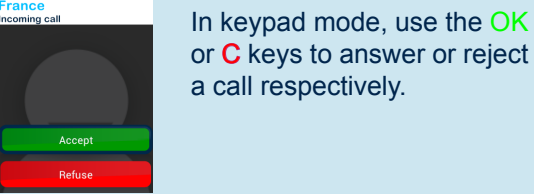